1. Cliquer sur « je gère mon accès aux déchèteries… »

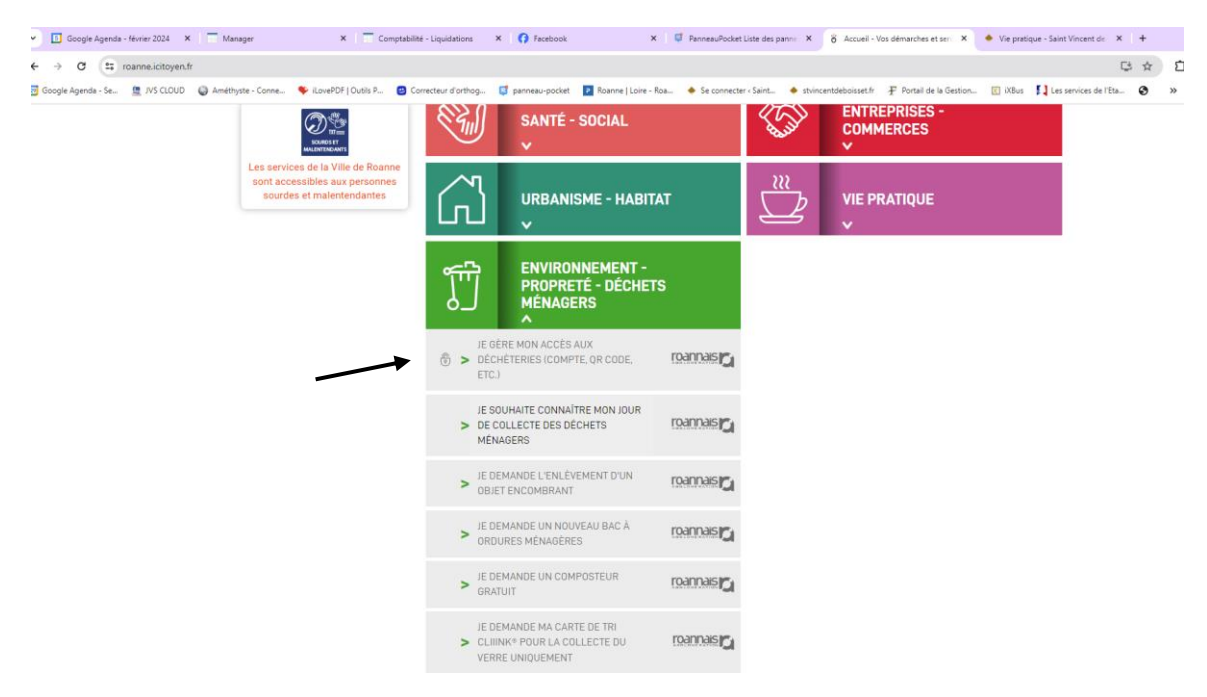

2. Choisir un mode de connexion : soit par **FranceConnect**, soit en créant un compte sur **Icitoyen**

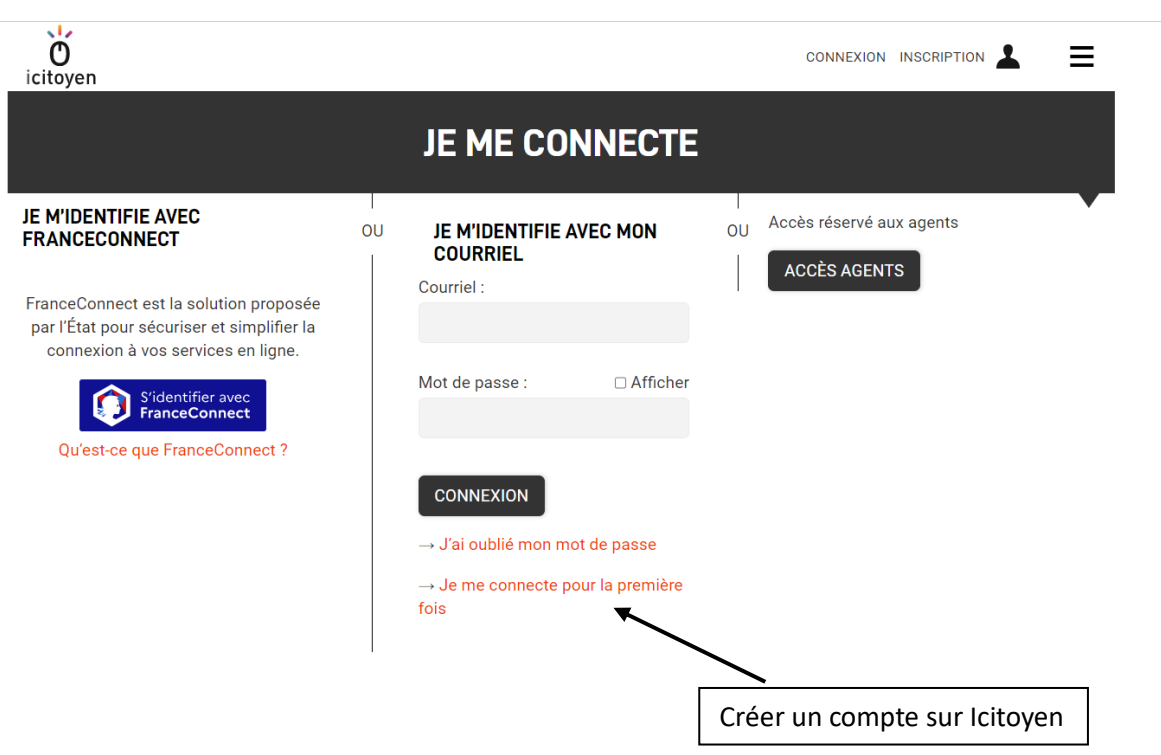

## En cas de connexion par **FranceConnect** : cette page s'affiche, cliquer sur **ACCEPTER**

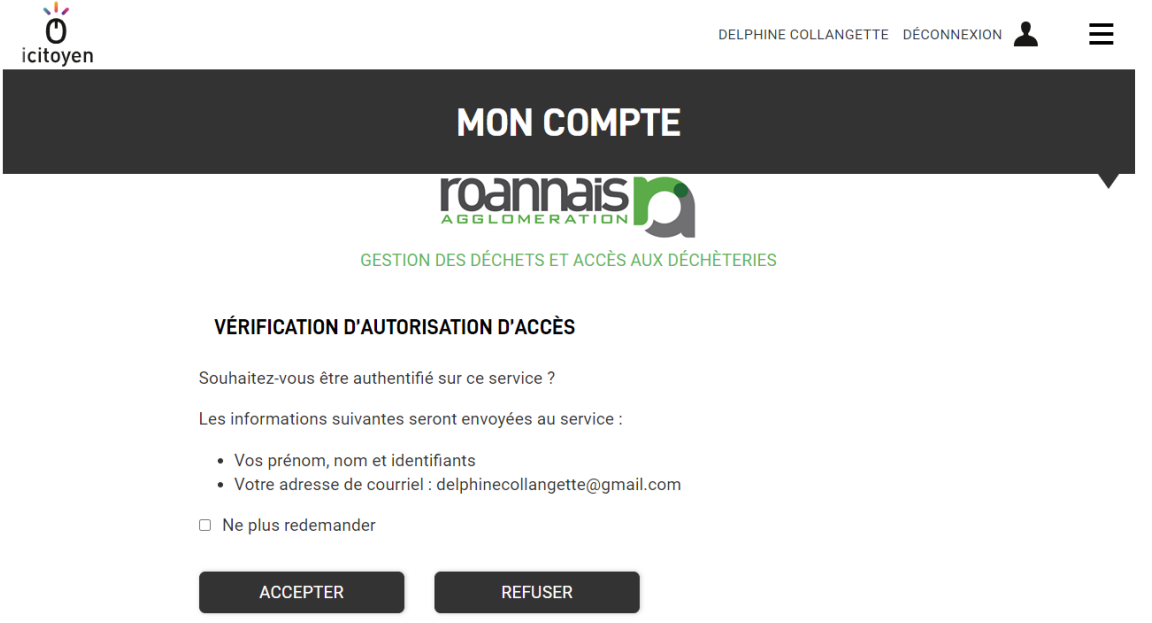

3. Saisir l'adresse du domicile

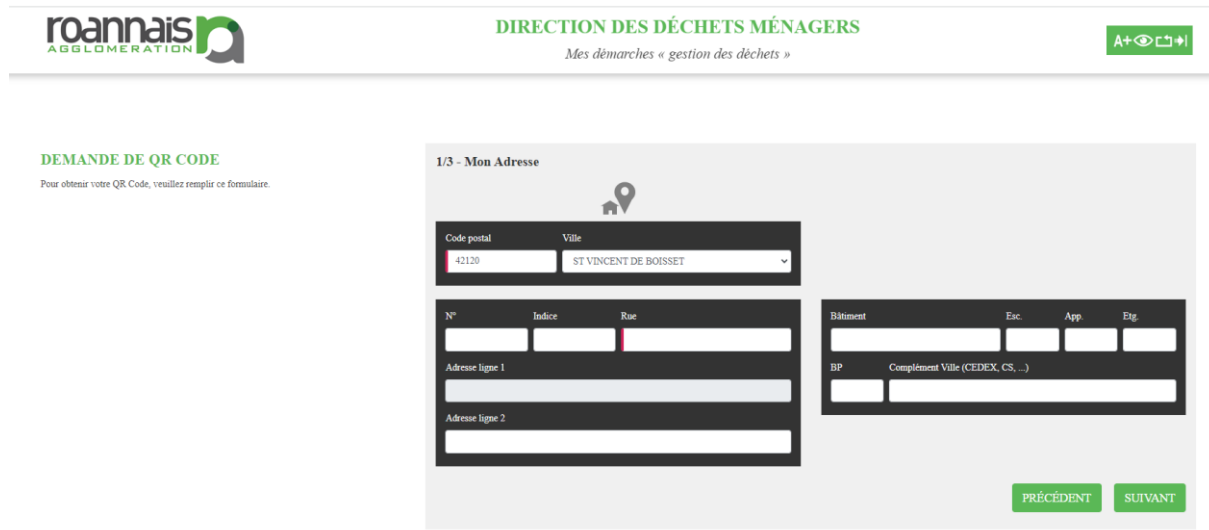

4. Saisir l'adresse mail, les nom et prénom, le ou les numéros de téléphone

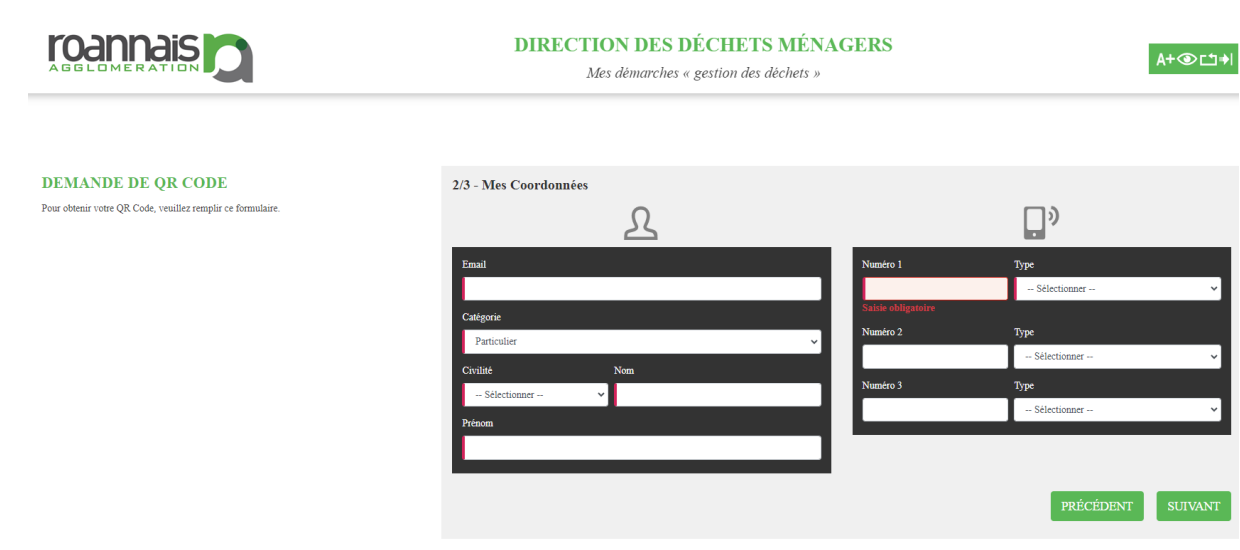

- A. Saisir le nombre de carte d'accès demandées
- B. Joindre un justificatif de domicile de moins de 3 mois et une pièce d'identité
- C. Choisir si vous souhaitez un **QR Code** ou un **QR Code + un badge**
- D. Cocher les 2 cases, puis cliquer sur ENVOYER

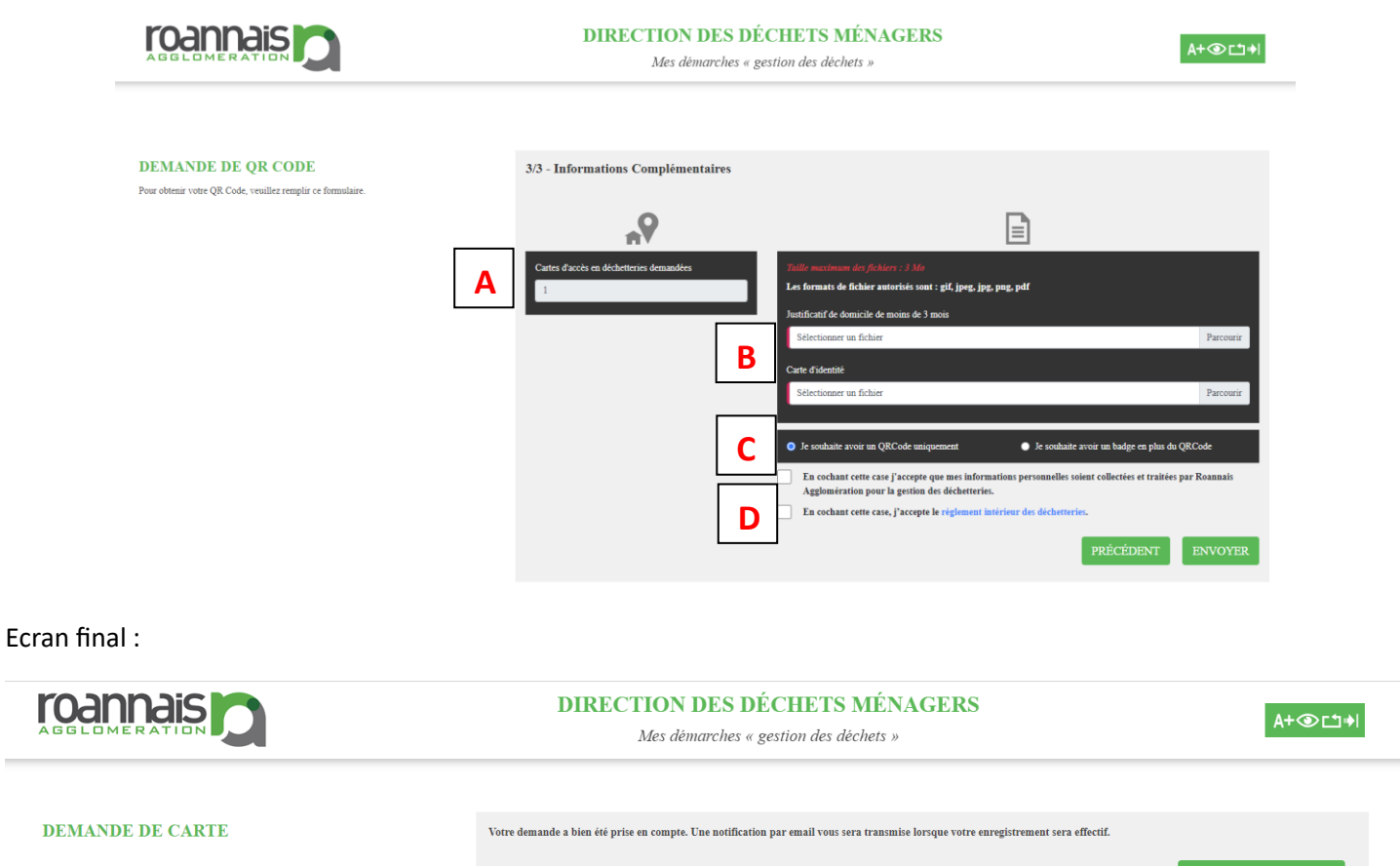

## 5. Vous recevrez un mail de confirmation

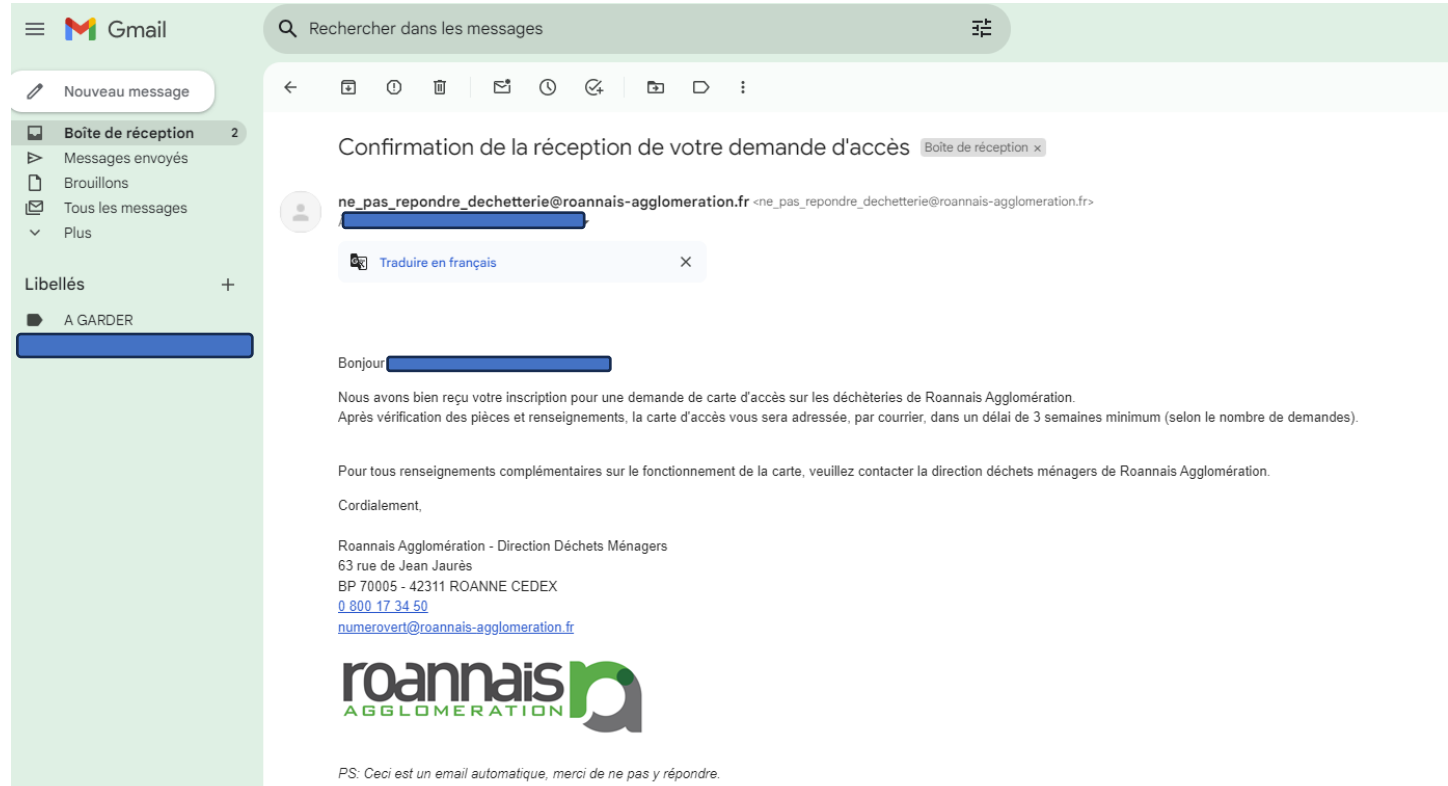